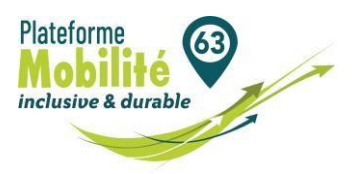

Les étapes pour ajouter votre signature et tampon à la prescription 2024

Depuis le 1<sup>er</sup> avril 2022, vous devez ajouter votre signature *et* le tampon sur la prescription.

Cette prescription est au format PDF. Ainsi vous pouvez ajouter votre tampon et signature en suivant les étapes expliquées ci-dessous.

## **Etape 1**

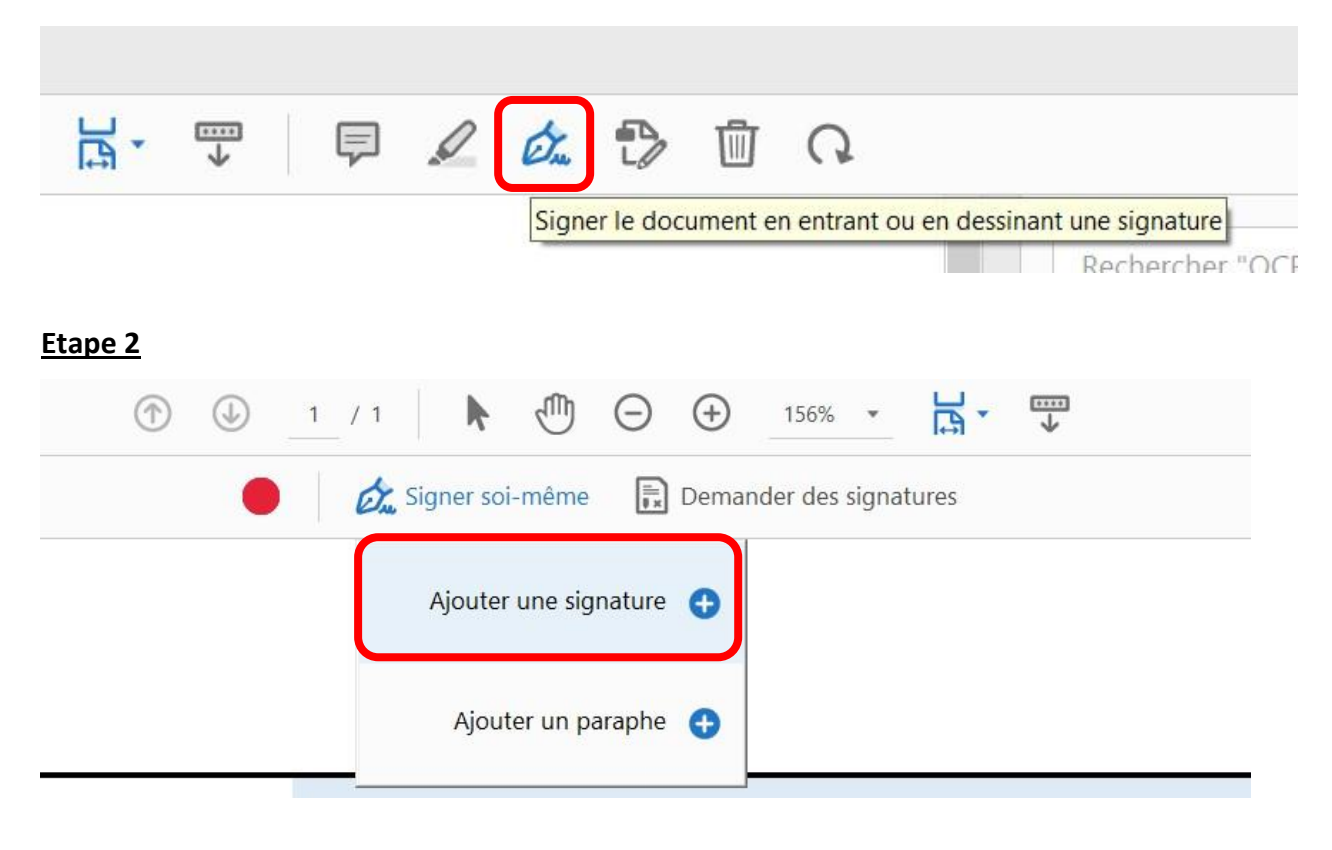

## **Etape 3**

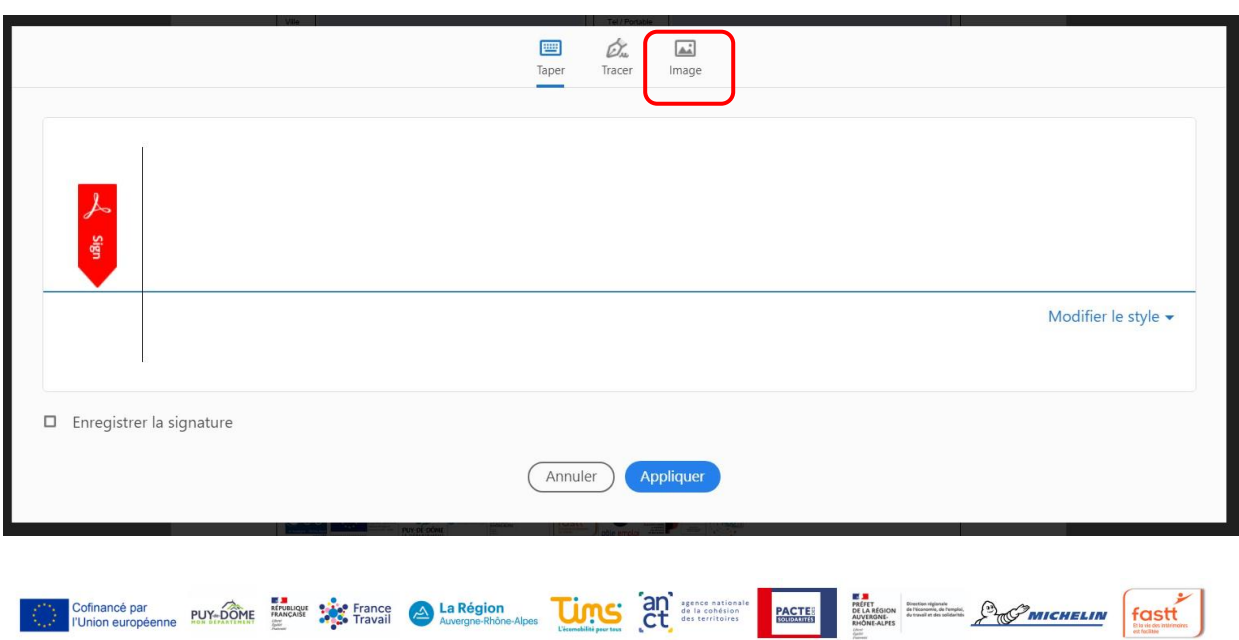

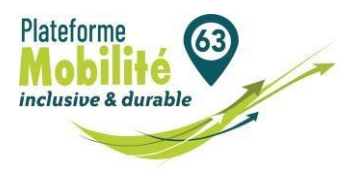

## **Etape 4 :** Une fois l'image sélectionnée, cliquez sur appliquer

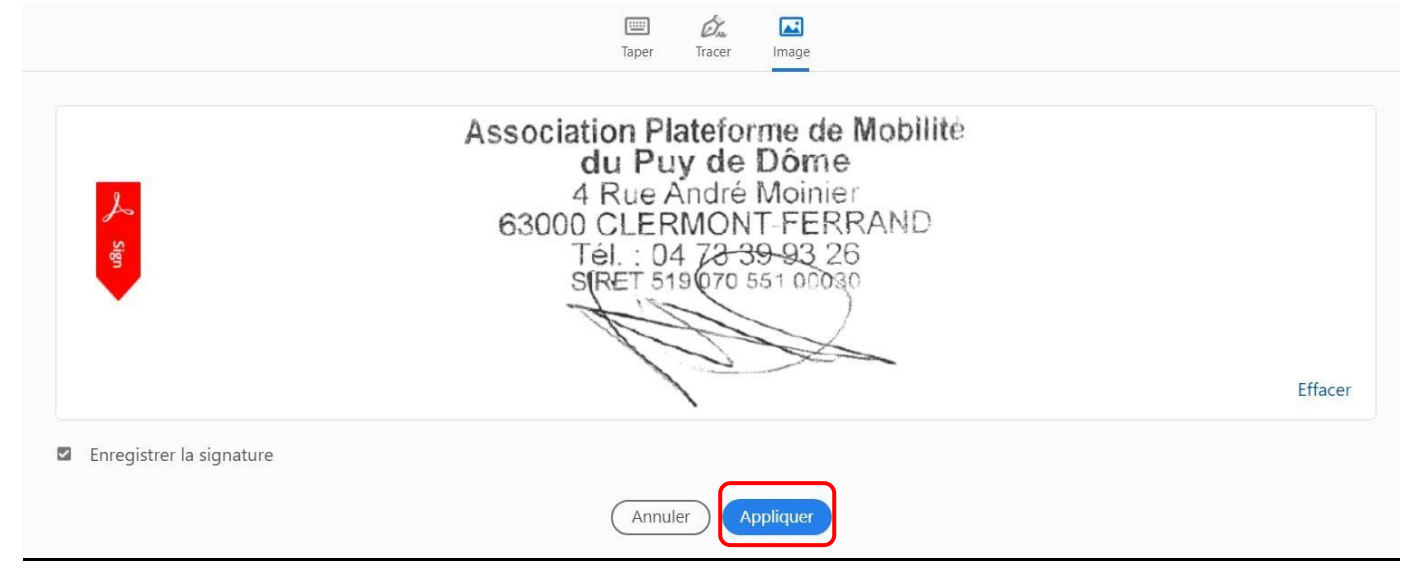

**Etape 5 :** Vous pouvez alors positionner l'image dans l'emplacement dédié et modifier la taille de l'image ou bien encore, la supprimer.

Le fond bleu ainsi que l'icône jaune « ? » disparaitront lors de l'impression.

A A 面 Association Plateforme de Mobilité du Puy de Dôme 4 Rue André Moinie 63000 CLE 710NT-FERRAND<br>Tél.: 04 73 39-93 26<br>S(RET 519 070 551 00030 Signature et tampon du prescripteur(obligatoire à partir du 01/04/2022)

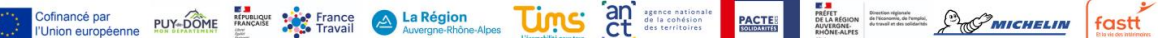